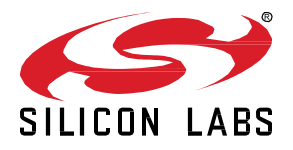

# **Silicon Labs OpenThread SDK 2.2.3.0 GA Gecko SDK Suite 4.2 May 3, 2023**

Thread is a secure, reliable, scalable, and upgradeable wireless IPv6 mesh networking protocol. It provides low-cost bridging to other IP networks while optimized for low-power / battery-backed operation. The Thread stack is designed specifically for Connected Home applications where IP-based networking is desired and a variety of application layers may be required.

OpenThread released by Google is an open-source implementation of Thread. Google has released OpenThread in order to accelerate the development of products for the connected home and commercial buildings. With a narrow platform abstraction layer and a small memory footprint, OpenThread is highly portable. It supports system-on-chip (SoC), network co-processor (NCP), and radio co-processor (RCP) designs.

Silicon Labs has developed an OpenThread-based SDK tailored to work with Silicon Labs hardware. The Silicon Labs OpenThread SDK is a fully tested enhanced version of the GitHub source. It supports a broader range of hardware than does the GitHub version, and includes documentation and example applications not available on GitHub.

These release notes cover SDK version(s):

2.2.3.0 GA released on May 3, 2023 2.2.2.0 GA released on March 8, 2023 2.2.1.0 GA released on February 1, 2023 2.2.0.0 GA released on December 14, 2022

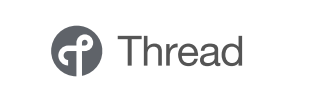

#### **KEY FEATURES**

#### **OpenThread**

- SPI support for OpenThread RCP without CPC
- Thread 1.3.0 GA, and 1.3.0.1 support for OpenThread and Matter 1.0 - experimental
- Support for CPC on Android Host experimental
- MGM240S SiP Module support
- MG24 Explorer kit support
- BRD2704A board support

#### **Multiprotocol**

- Dynamic Multiprotocol Bluetooth and multi-PAN 802.15.4 in RCP mode
- Dynamic Multiprotocol Bluetooth and Zigbee NCP - experimental
- Manufacturing Library (MfgLib) support for Concurrent Multiprotocol RCP
- Zigbee + OpenThread Concurrent Listening on MG24 parts - experimental

#### **Compatibility and Use Notices**

For information about security updates and notices, see the Security chapter of the Gecko Platform Release notes installed with this SDK or on the TECH DOCS tab o[n https://www.silabs.com/developers/thread](https://www.silabs.com/developers/thread) . Silicon Labs also strongly recommends that you subscribe to Security Advisories for up-to-date information. For instructions, or if you are new to the Silicon Labs OpenThread SDK, see [Using This](#page-11-0)  [Release.](#page-11-0)

#### **Compatible Compilers:**

GCC (The GNU Compiler Collection) version 10.3-2021.10, provided with Simplicity Studio.

## **Contents**

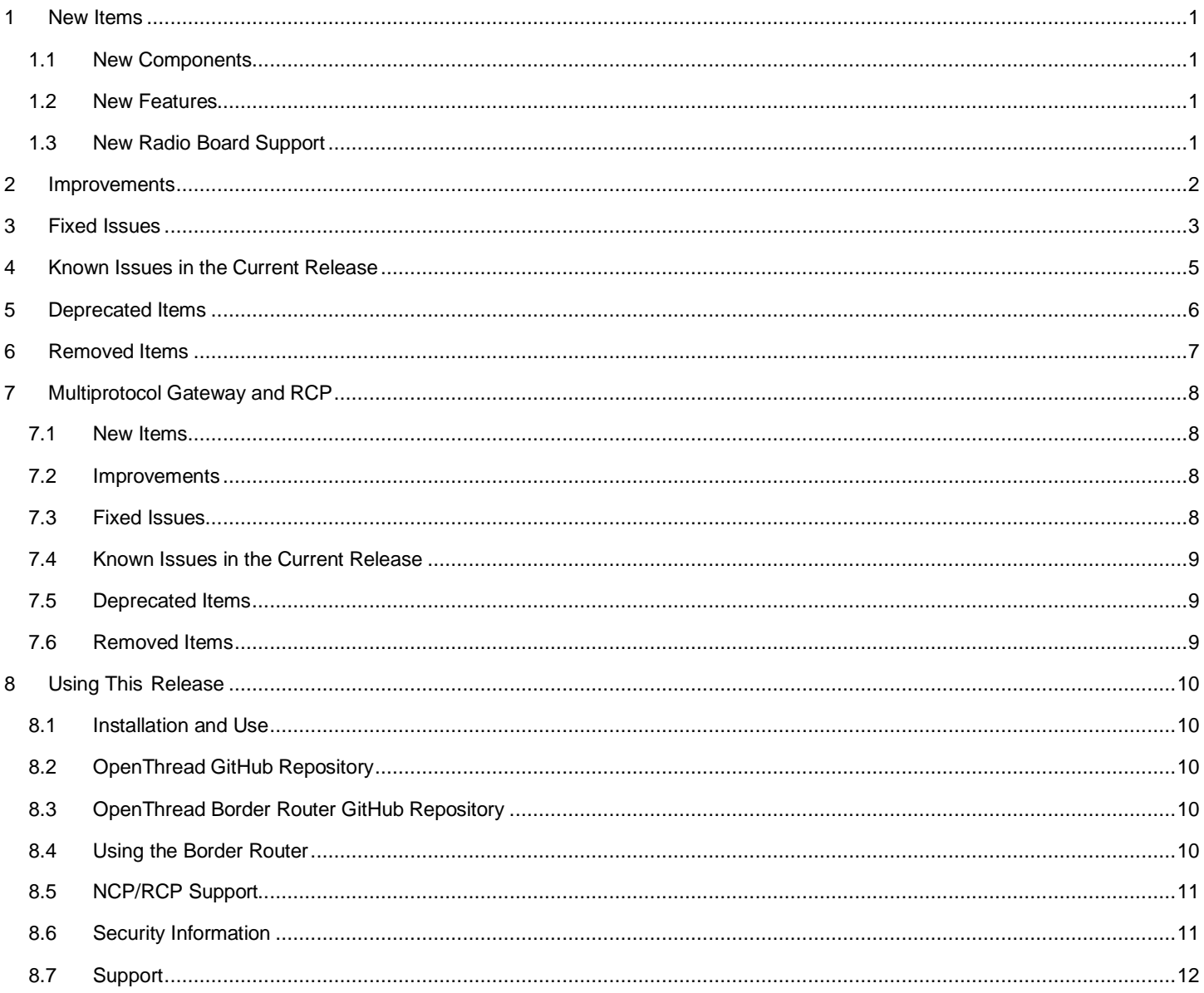

## <span id="page-2-0"></span>**1 New Items**

## <span id="page-2-1"></span>**1.1 New Components**

<span id="page-2-2"></span>None

## **1.2 New Features**

## **Added in release 2.2.2.0**

• New configuration setting SL\_ENABLE\_MULTI\_RX\_BUFFER\_SUPPORT to enable an experimental multi buffer-rx feature to address a bug with transmitting fragmented messages in a DMP scenario.

## **Added in release 2.2.1.0**

• Sample application ot-ble-dmp-no-buttons. This new application can be built and run on boards that do not have button support.

## **Added in release 2.2.0.0**

- The versions of OpenThread and the OpenThread Border Router have been updated. See section[s 8.2](#page-11-2) an[d 8.3.](#page-11-3)
- Thread 1.3.0 GA and 1.3.0.1 support for OpenThread and Matter 1.0 (experimental).
	- Our OpenThread sample apps are built with 1.3.0 and 1.3.0.1 features enabled by default.
- SPI support for OpenThread RCP without CPC
	- SPI is now supported for communication between a host and an RCP. In previous releases UART was the only protocol supported for this communication when not using CPC. Refer to [AN1256: Using the Silicon Labs RCP with the OpenThread Border Router](https://www.silabs.com/documents/public/application-notes/an1256-using-sl-rcp-with-openthread-border-router.pdf) for additional information.
- Support for the OpenThread Border router with CPC on Android Host (experimental).
	- The OpenThread Border Router can now be used with CPC on an Android host. To build, download the Android NDK toolchain, define the environment variable "NDK" to point to the toolchain, and run the script/cmake-build-android script instead of script/cmake-build.

## <span id="page-2-3"></span>**1.3 New Radio Board Support**

#### **Added in release 2.2.1.0**

Support has been added for the following radio boards:

• BRD2704A - MGM240PB32VNA2

#### **Added in release 2.2.0.0**

Support has been added for the following radio boards:

- BRD4318A MGM240SD22VNA2
- BRD2703A EFR32MG24 Explorer Kit

## <span id="page-3-0"></span>**2 Improvements**

## **Changed in release 2.2.0.0**

Starting with 22Q4 GA release, OpenThread defaults to a native implementation of NAT64. To prevent collision with previously installed NAT64 configuration, please remove or backup your tayga configuration file, usually located in /etc/tayga.conf. This step is required for NAT64 to work for OTBR, especially when run in containers that turn on host networking.

# <span id="page-4-0"></span>**3 Fixed Issues**

## **Fixed in release 2.2.3.0**

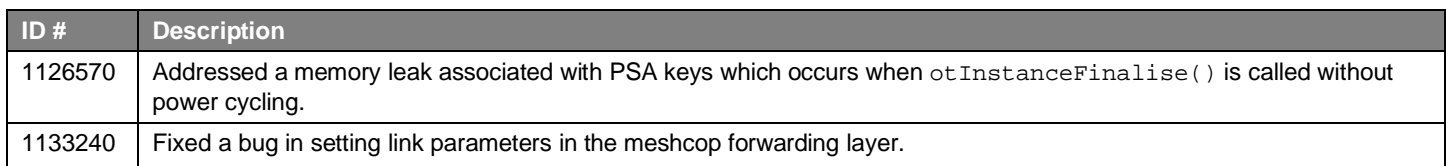

## **Fixed in release 2.2.2.0**

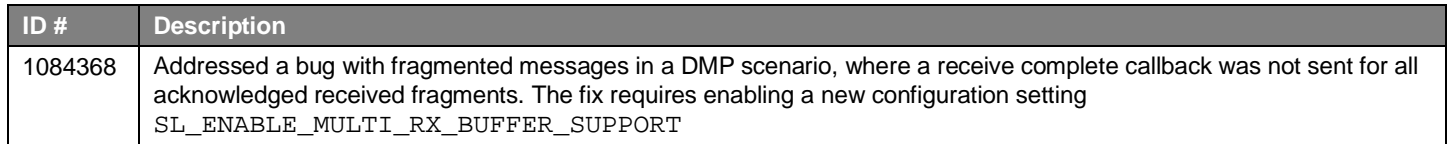

## **Fixed in release 2.2.1.0**

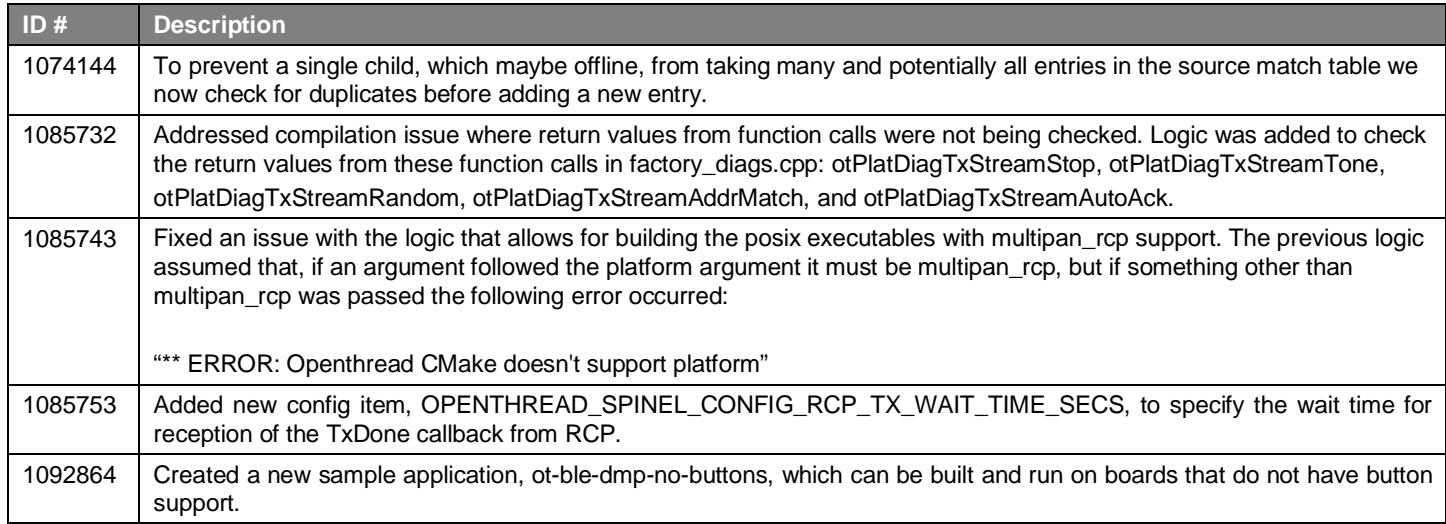

## **Fixed in release 2.2.0.0**

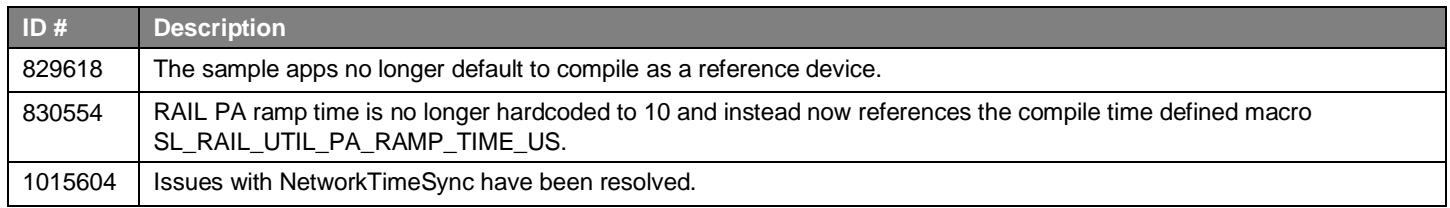

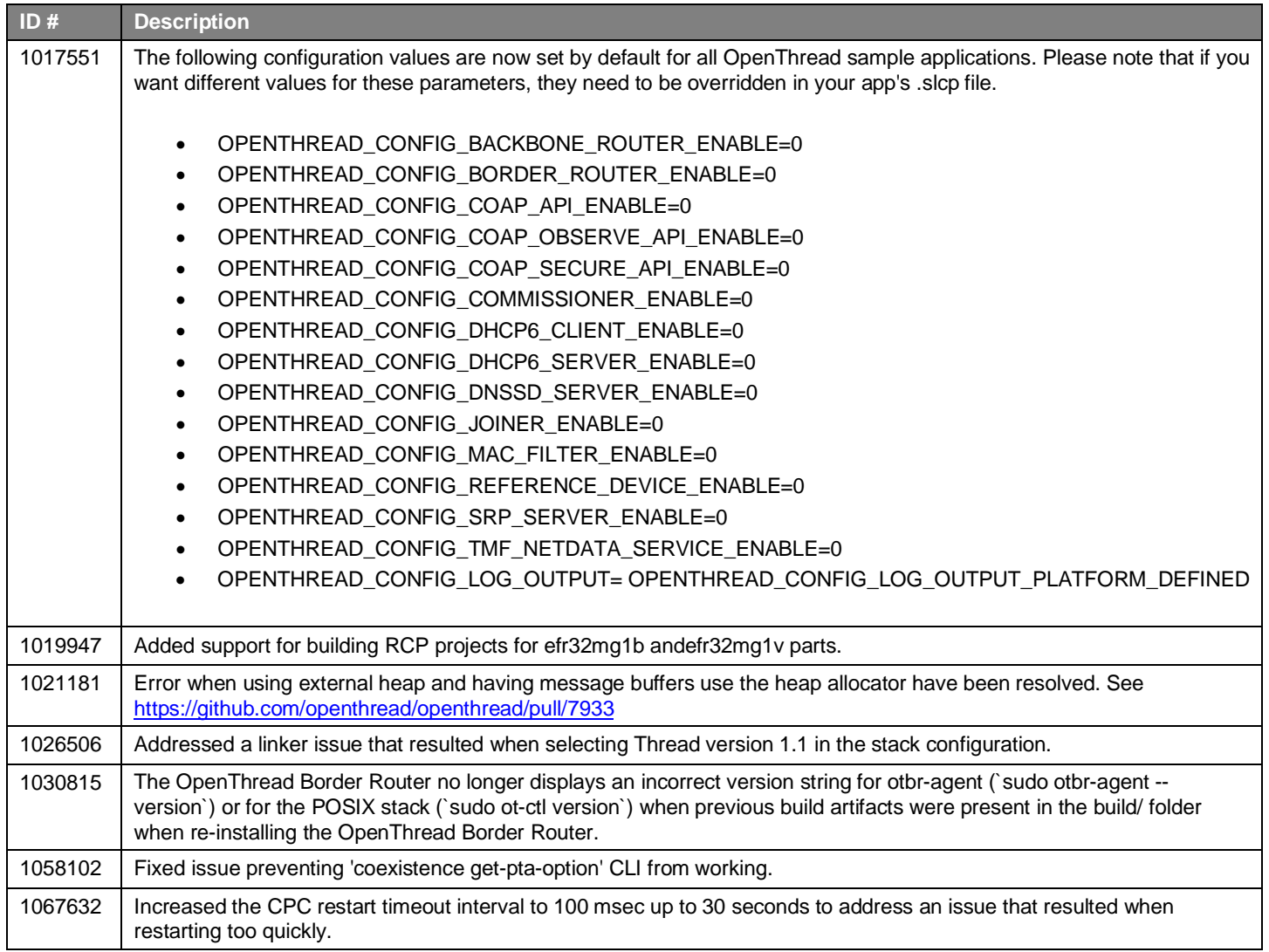

## <span id="page-6-0"></span>**4 Known Issues in the Current Release**

Issues in bold were added since the previous release. If you have missed a release, recent release notes are available o[n https://www.si](https://www.silabs.com/developers/thread)[labs.com/developers/thread](https://www.silabs.com/developers/thread) in the Tech Docs tab.

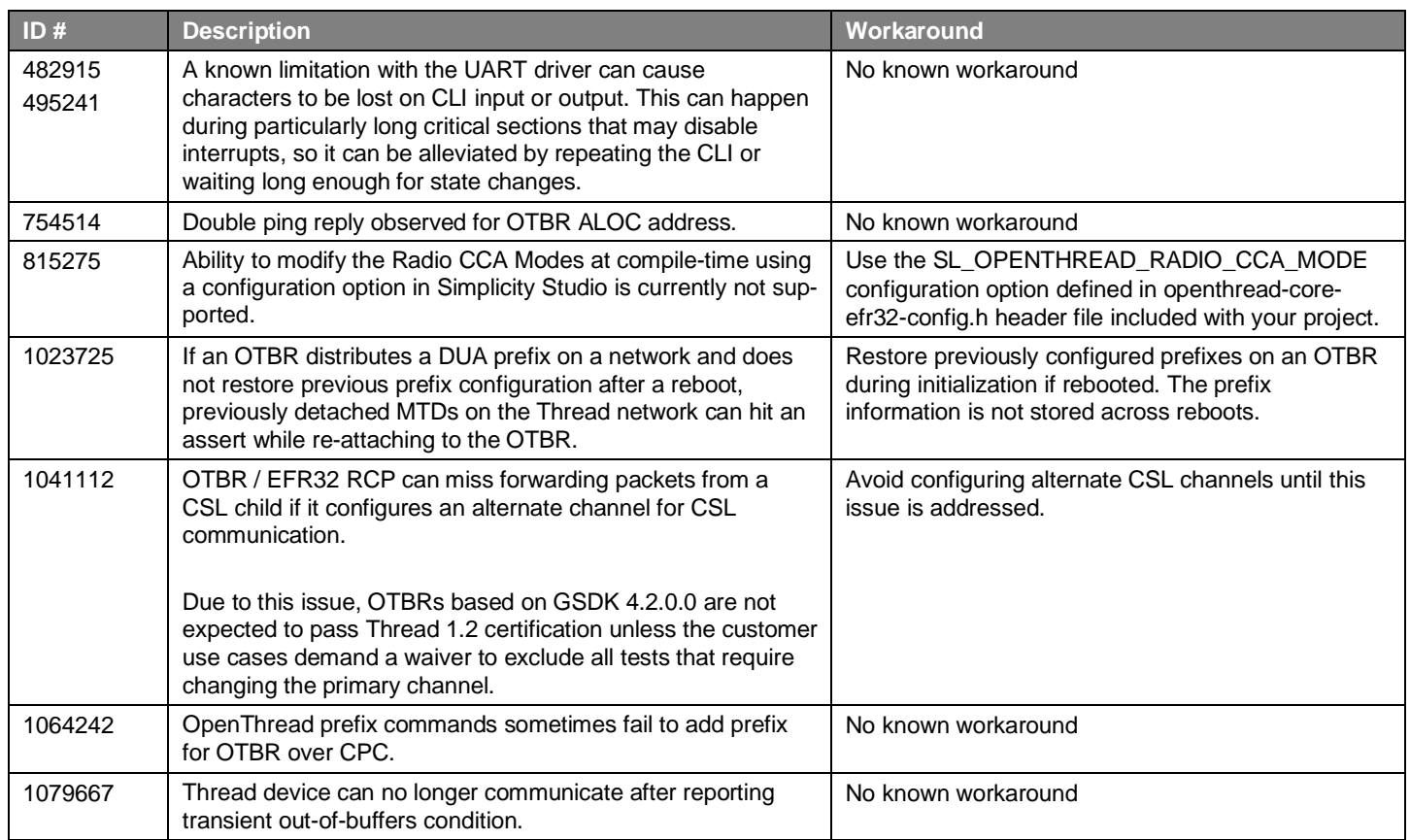

# <span id="page-7-0"></span>**5 Deprecated Items**

## **Deprecated in release 2.2.0.0**

Using Tayga as the NAT64 service with the openthread border router is now deprecated in favor of OpenThread's native NAT64 service. Refer to <https://github.com/openthread/ot-br-posix/pull/1539> and <https://github.com/openthread/ot-br-posix/pull/1577> for additional information.

# <span id="page-8-0"></span>**6 Removed Items**

None

# <span id="page-9-0"></span>**7 Multiprotocol Gateway and RCP**

## <span id="page-9-1"></span>**7.1 New Items**

## **Added in release 2.2.2.0**

Zigbeed now loads the CREATOR\_STACK\_RESTORED\_EUI64, if present, from the host tokens file, and uses it as the EUI64, overriding the EUI64 stored on the EFR32.

## **Added in release 2.2.1.0**

Zigbeed now supports coex EZSP commands.

#### **Added in release 2.2.0.0**

Added Dynamic Multiprotocol BLE and Zigbee NCP project (zigbee\_ncp-ble\_ncp-xxx.slcp). Released as experimental quality.

Added 802.15.4 concurrent listening for EFR32MG24 CMP RCP. This is the ability to run Zigbee and OpenThread simultaneously on different channels using a single RCP (rcp-802154-xxx.slcp and rcp-802154-blehci-xxx.slcp). Released as experimental quality.

Added Zigbeed support for 32-bit x86 architecture.

Added support for BLE to de-init in multiprotocol use cases, freeing up memory resources for use by other protocol stacks.

The Stack API Trace now can be enabled for Zigbeed by setting the debug-level to 4 or 5 in the zigbeed.conf file.

<span id="page-9-2"></span>Zigbeed stack version as well as build date and time are now printed in the logs.

## **7.2 Improvements**

#### **Changed in release 2.2.2.0**

Reduced CPC Tx and Rx queue sizes to fit the Zigbee BLE DMP NCP onto the MG13 family.

Changed zigbee\_ble\_event\_handler to print scan responses from legacy advertisements in DMPLight app.

<span id="page-9-3"></span>The rcp-xxx-802154 and rcp-xxx-802154-blehci apps now use 192 µsec turnaround time for non-enhanced acks while still using 256 µsec turnaround time for enhanced acks required by CSL.

## **7.3 Fixed Issues**

#### **Fixed in release 2.2.3.0**

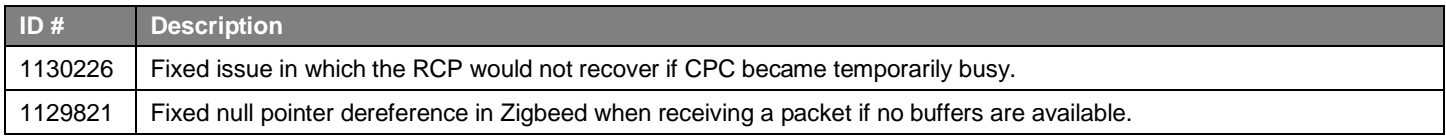

#### **Fixed in release 2.2.1.0**

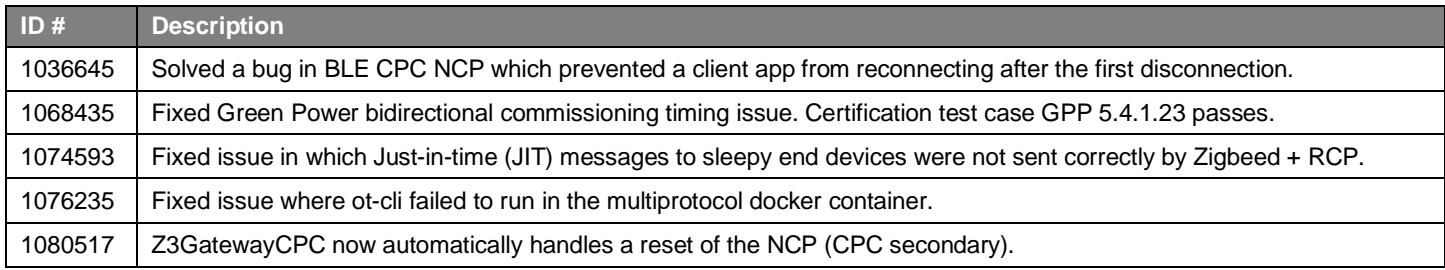

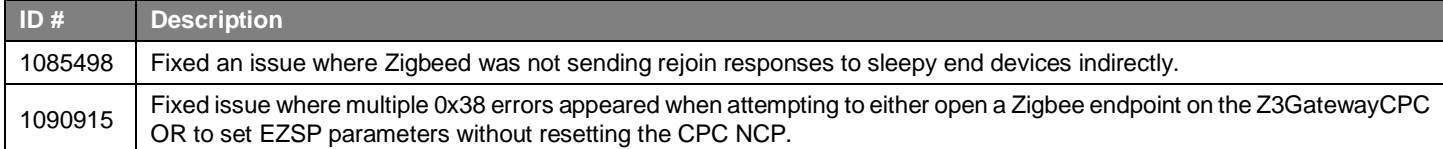

#### **Fixed in release 2.2.0.0**

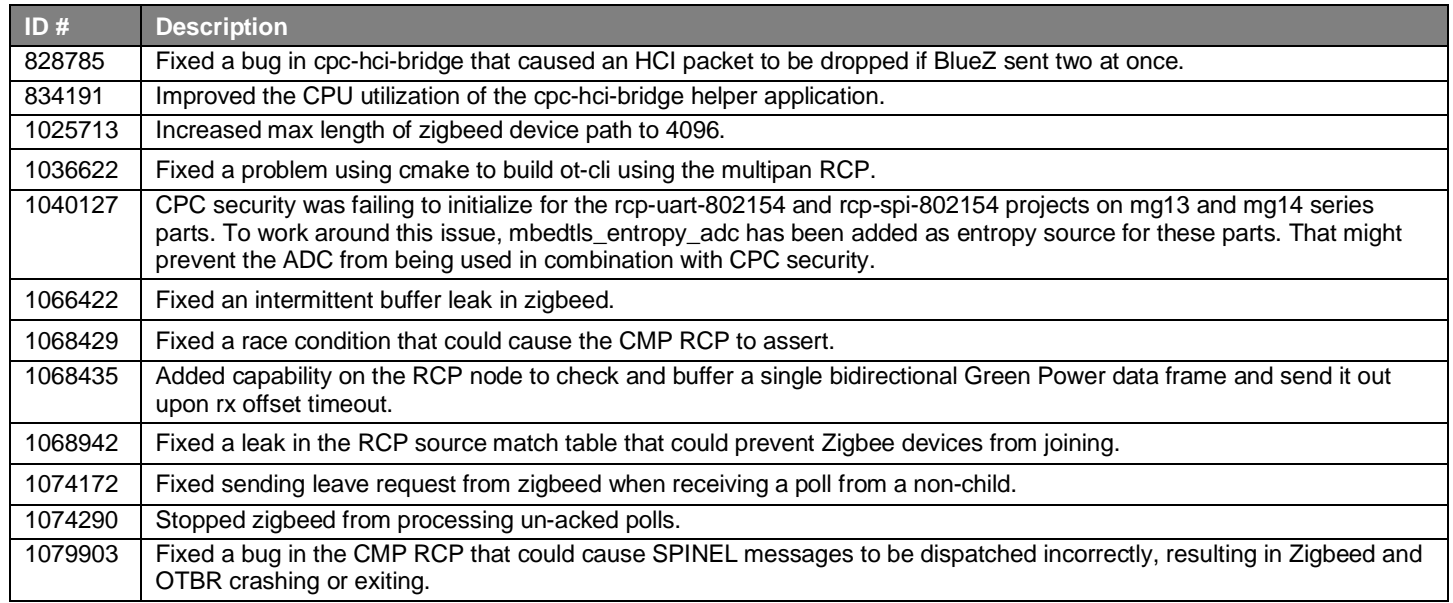

## <span id="page-10-0"></span>**7.4 Known Issues in the Current Release**

Issues in bold were added since the previous release. If you have missed a release, recent release notes are available o[n https://www.si](https://www.silabs.com/developers/gecko-software-development-kit)[labs.com/developers/gecko-software-development-kit.](https://www.silabs.com/developers/gecko-software-development-kit)

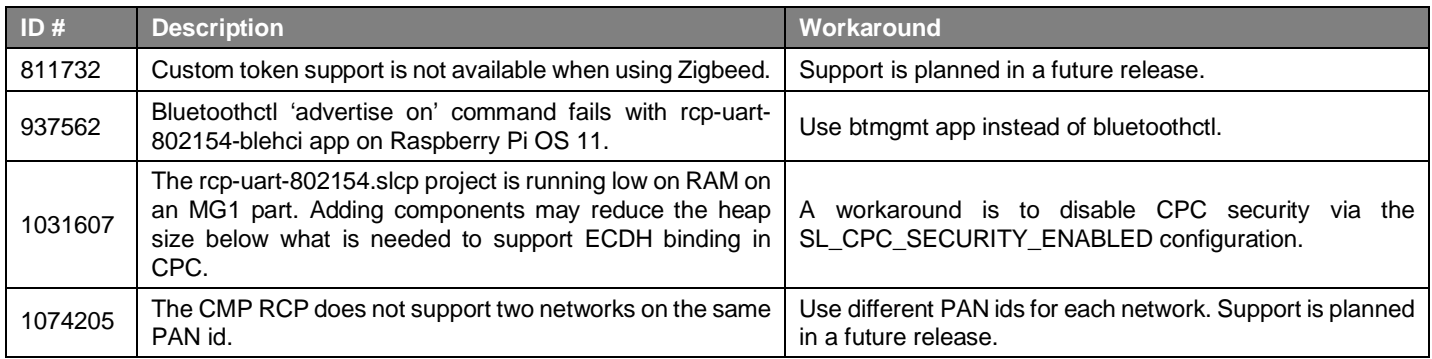

## <span id="page-10-1"></span>**7.5 Deprecated Items**

<span id="page-10-2"></span>None

## **7.6 Removed Items**

None

## <span id="page-11-0"></span>**8 Using This Release**

This release contains the following

- Silicon Labs OpenThread stack
- Silicon Labs OpenThread sample applications
- Silicon Labs OpenThread border router

<span id="page-11-1"></span>For more information about the OpenThread SDK see [QSG170: Silicon Labs OpenThread QuickStart Guide](https://www.silabs.com/documents/public/quick-start-guides/qsg170-openthread-sdk-quick-start-guide.pdf)*.* If you are new to Thread see UG103.11: [Thread Fundamentals.](https://www.silabs.com/documents/login/user-guides/ug103-11-fundamentals-thread.pdf)

## **8.1 Installation and Use**

The OpenThread SDK is part of the Gecko SDK (GSDK), the suite of Silicon Labs SDKs. To quickly get started with OpenThread and the GSDK, start by installing [Simplicity Studio 5,](http://www.silabs.com/simplicity) which will set up your development environment and walk you through GSDK installation. Simplicity Studio 5 includes everything needed for IoT product development with Silicon Labs devices, including a resource and project launcher, software configuration tools, full IDE with GNU toolchain, and analysis tools. Installation instructions are provided in the online [Simplicity Studio 5 User's Guide.](https://docs.silabs.com/simplicity-studio-5-users-guide/latest/)

Alternatively, Gecko SDK may be installed manually by downloading or cloning the latest from GitHub. See [https://github.com/Sili](https://github.com/SiliconLabs/gecko_sdk)[conLabs/gecko\\_sdk](https://github.com/SiliconLabs/gecko_sdk) for more information.

The GSDK default installation location has changed beginning with Simplicity Studio 5.3.

- Windows: C:\Users\<NAME>\SimplicityStudio\SDKs\gecko\_sdk
- MacOS: /Users/<NAME>/SimplicityStudio/SDKs/gecko\_sdk

<span id="page-11-2"></span>Documentation specific to the SDK version is installed with the SDK. API references and other information about this release are available o[n https://docs.silabs.com/openthread/2.1/.](https://docs.silabs.com/openthread/2.1/)

# **8.2 OpenThread GitHub Repository**

The Silicon Labs OpenThread SDK includes all changes from the OpenThread GitHub repo [\(https://github.com/openthread/openthread\)](https://github.com/openthread/openthread) up to and including commit **91fa1f455**. An enhanced version of the OpenThread repo can be found in the following Simplicity Studio 5 GSDK location:

<span id="page-11-3"></span><GSDK Installation Location>\util\third\_party\openthread

## **8.3 OpenThread Border Router GitHub Repository**

The Silicon Labs OpenThread SDK includes all changes from the OpenThread border router GitHub repo [\(https://github.com/openthread/ot-br-posix\)](https://github.com/openthread/ot-br-posix) up to and including commit **d9103922a**. An enhanced version of the OpenThread border router repo can be found in the following Simplicity Studio 5 GSDK location:

<span id="page-11-4"></span><GSDK Installation Location>\util\third\_party\ot-br-posix

## **8.4 Using the Border Router**

For ease of use, Silicon Labs recommends the use of a Docker container for your OpenThread border router. Refer to [AN1256:](https://www.silabs.com/documents/public/application-notes/an1256-using-sl-rcp-with-openthread-border-router.pdf) Using [the Silicon Labs RCP with the OpenThread Border Router](https://www.silabs.com/documents/public/application-notes/an1256-using-sl-rcp-with-openthread-border-router.pdf) for details on how to set up the correct version of OpenThread border router Docker container. It is available a[t https://hub.docker.com/r/siliconlabsinc/openthread-border-router.](https://hub.docker.com/r/siliconlabsinc/openthread-border-router)

If you are manually installing a border router, using the copies provided with the Silicon Labs OpenThread SDK, refer to AN1256: Using [the Silicon Labs RCP with the OpenThread Border Router](https://www.silabs.com/documents/public/application-notes/an1256-using-sl-rcp-with-openthread-border-router.pdf) for more details.

Although updating the border router environment to a later GitHub version is supported on the OpenThread website, it may make the border router incompatible with the OpenThread RCP stack in the SDK.

## <span id="page-12-0"></span>**8.5 NCP/RCP Support**

<span id="page-12-1"></span>The OpenThread NCP support is included with OpenThread SDK but any use of this support should be considered experimental. The OpenThread RCP is fully implemented and supported.

## **8.6 Security Information**

#### **Secure Vault Integration**

When deployed to Secure Vault High devices, sensitive keys are protected using the Secure Vault Key Management functionality. The following table shows the protected keys and their storage protection characteristics.

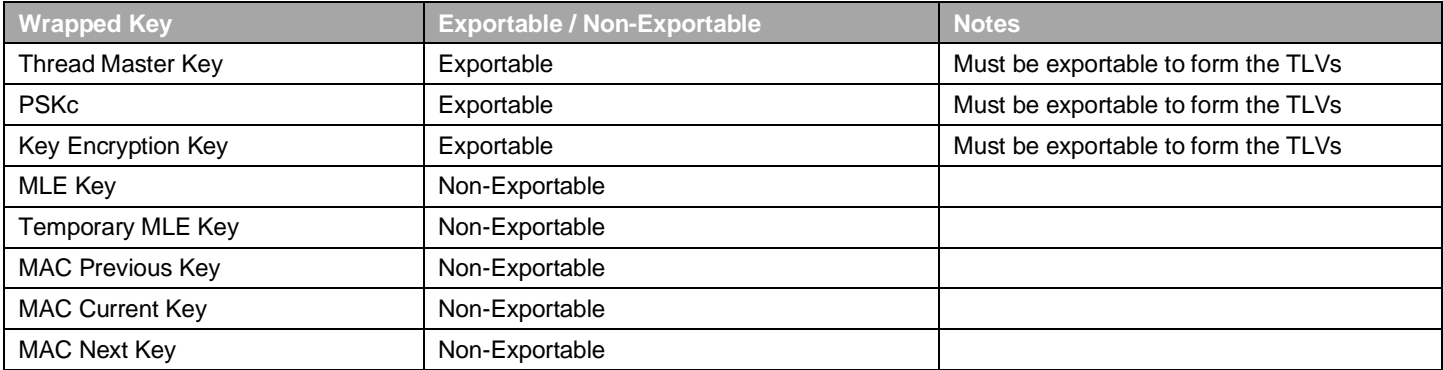

Wrapped keys that are marked as "Non-Exportable" can be used but cannot be viewed or shared at runtime.

Wrapped keys that are marked as "Exportable" can be used or shared at runtime but remain encrypted while stored in flash.

For more information on Secure Vault Key Management functionality, see [AN1271: Secure Key Storage.](https://www.silabs.com/documents/public/application-notes/an1271-efr32-secure-key-storage.pdf)

#### **Security Advisories**

To subscribe to Security Advisories, log in to the Silicon Labs customer portal, then select **Account Home**. Click **HOME** to go to the portal home page and then click the **Manage Notifications** tile. Make sure that 'Software/Security Advisory Notices & Product Change Notices (PCNs)' is checked, and that you are subscribed at minimum for your platform and protocol. Click **Save** to save any changes.

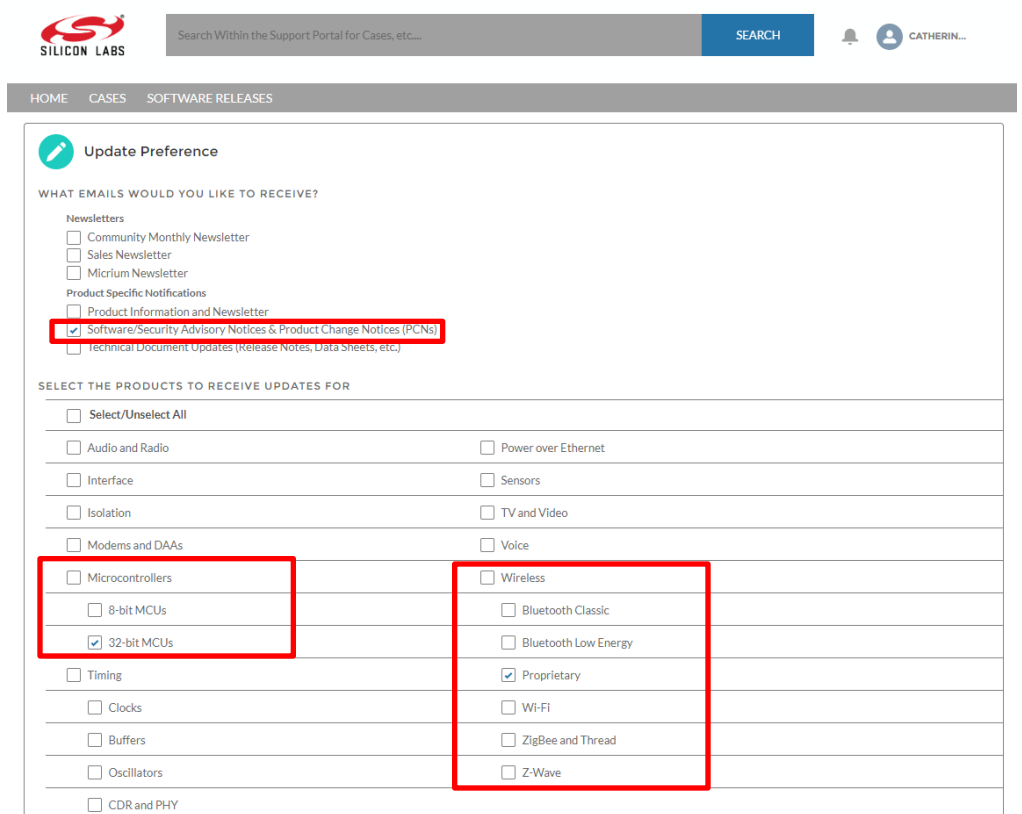

# <span id="page-13-0"></span>**8.7 Support**

Development Kit customers are eligible for training and technical support. Use the **Silicon Laboratories Thread web page** to obtain information about all Silicon Labs OpenThread products and services, and to sign up for product support.

You can contact Silicon Laboratories support at [http://www.silabs.com/support.](http://www.silabs.com/support)

# **Simplicity Studio**

One-click access to MCU and wireless tools, documentation, software, source code libraries & more. Available for Windows, Mac and Linux!

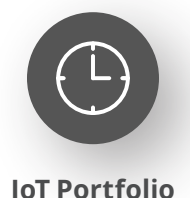

www.silabs.com/IoT

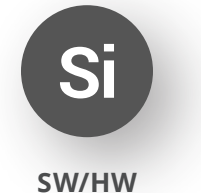

www.silabs.com/simplicity

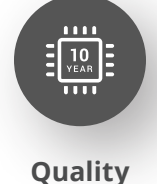

www.silabs.com/quality

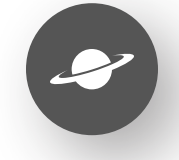

**Support & Community** www.silabs.com/community

#### **Disclaimer**

Silicon Labs intends to provide customers with the latest, accurate, and in-depth documentation of all peripherals and modules available for system and software implementers using or intending to use the Silicon Labs products. Characterization data, available modules and peripherals, memory sizes and memory addresses refer to each specific device, and "Typical" parameters provided can and do vary in different applications. Application examples described herein are for illustrative purposes only. Silicon Labs reserves the right to make changes without further notice to the product information, specifications, and descriptions herein, and does not give warranties as to the accuracy or completeness of the included information. Without prior notification, Silicon Labs may update product firmware during the manufacturing process for security or reliability reasons. Such changes will not alter the specifications or the performance of the product. Silicon Labs shall have no liability for the consequences of use of the information supplied in this document. This document does not imply or expressly grant any license to design or fabricate any integrated circuits. The products are not designed or authorized to be used within any FDA Class III devices, applications for which FDA premarket approval is required or Life Support Systems without the specific written consent of Silicon Labs. A "Life Support System" is any product or system intended to support or sustain life and/or health, which, if it fails, can be reasonably expected to result in significant personal injury or death. Silicon Labs products are not designed or authorized for military applications. Silicon Labs products shall under no circumstances be used in weapons of mass destruction including (but not limited to) nuclear, biological or chemical weapons, or missiles capable of delivering such weapons. Silicon Labs disclaims all express and implied warranties and shall not be responsible or liable for any injuries or damages related to use of a Silicon Labs product in such unauthorized applications. **Note: This content may contain offensive terminology that is now obsolete. Silicon Labs is replacing these terms with inclusive language wherever possible. For more information, visit www.silabs.com/about-us/inclusive-lexicon-project**

#### **Trademark Information**

Silicon Laboratories Inc.®, Silicon Laboratories®, Silicon Labs®, SiLabs® and the Silicon Labs logo®, Bluegiga®, Bluegiga Logo®, EFM®, EFM32®, EFR, Ember®, Energy Micro, Energy Micro logo and combinations thereof, "the world's most energy friendly microcontrollers", Redpine Signals®, WiSeConnect, n-Link, ThreadArch®, EZLink®, EZRadio®, EZRadioPRO®, Gecko®, Gecko OS, Gecko OS Studio, Precision32®, Simplicity Studio®, Telegesis, the Telegesis Logo®, USBXpress®, Zentri, the Zentri logo and Zentri DMS, Z-Wave®, and others are trademarks or registered trademarks of Silicon Labs. ARM, CORTEX, Cortex-M3 and THUMB are trademarks or registered trademarks of ARM Holdings. Keil is a registered trademark of ARM Limited. Wi-Fi is a registered trademark of the Wi-Fi Alliance. All other products or brand names mentioned herein are trademarks of their respective holders.

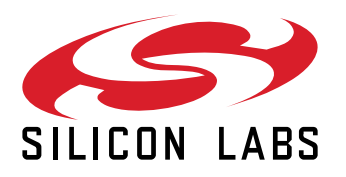

**Silicon Laboratories Inc. 400 West Cesar Chavez Austin, TX 78701 USA**

# **www.silabs.com**